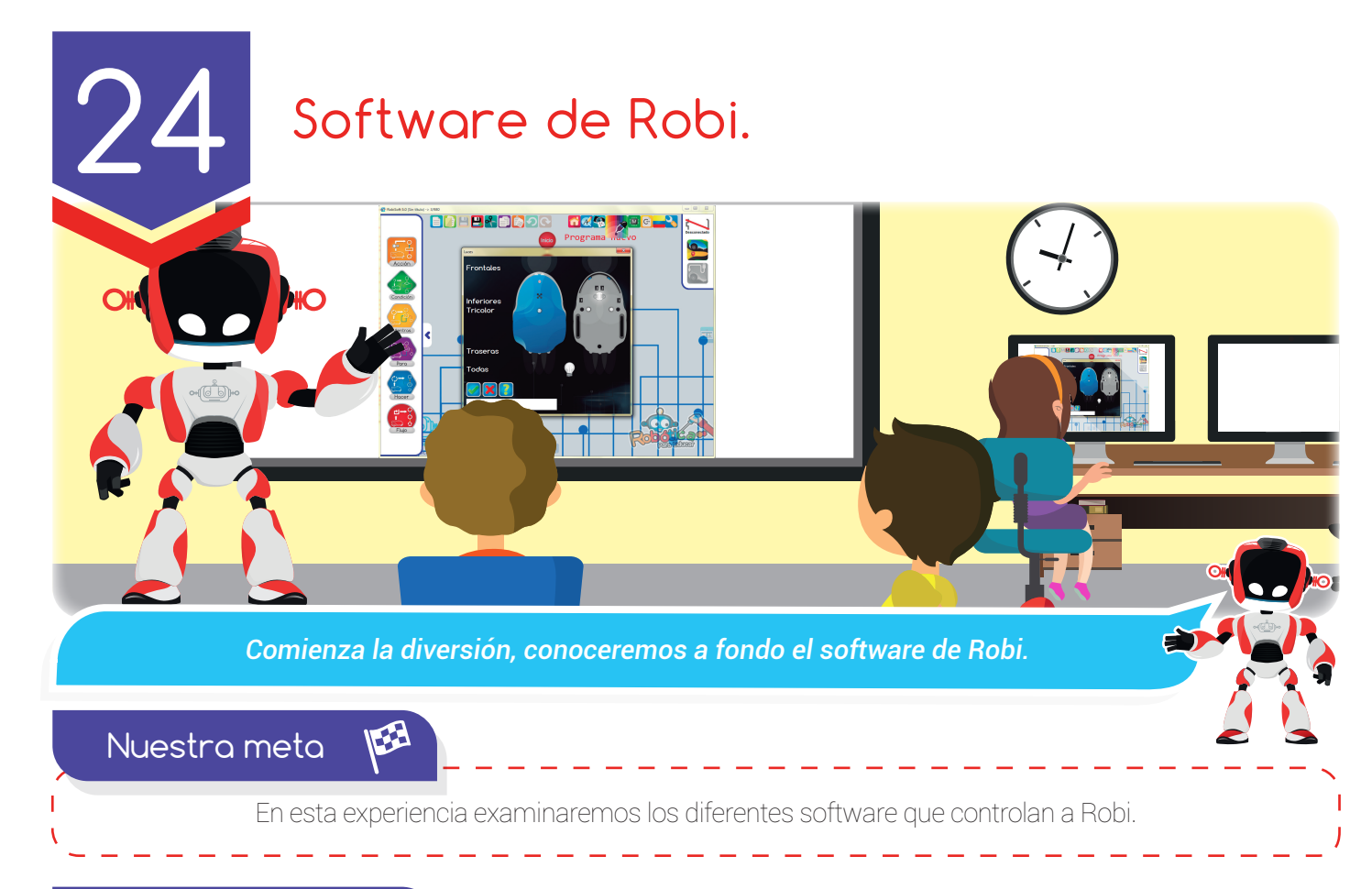

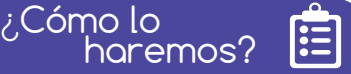

- $\mathbf D$  Por medio de una lectura recordaremos el concepto y los tipos de software.
- 2 Un tutorial nos ayudará a conocer y entender cómo funcionan los software de Robi.
- 3 Con una divertida actividad virtual recorreremos los software de Robi.
- 4 En el reto usaremos el software de Robi para programar y probar varias rutinas.

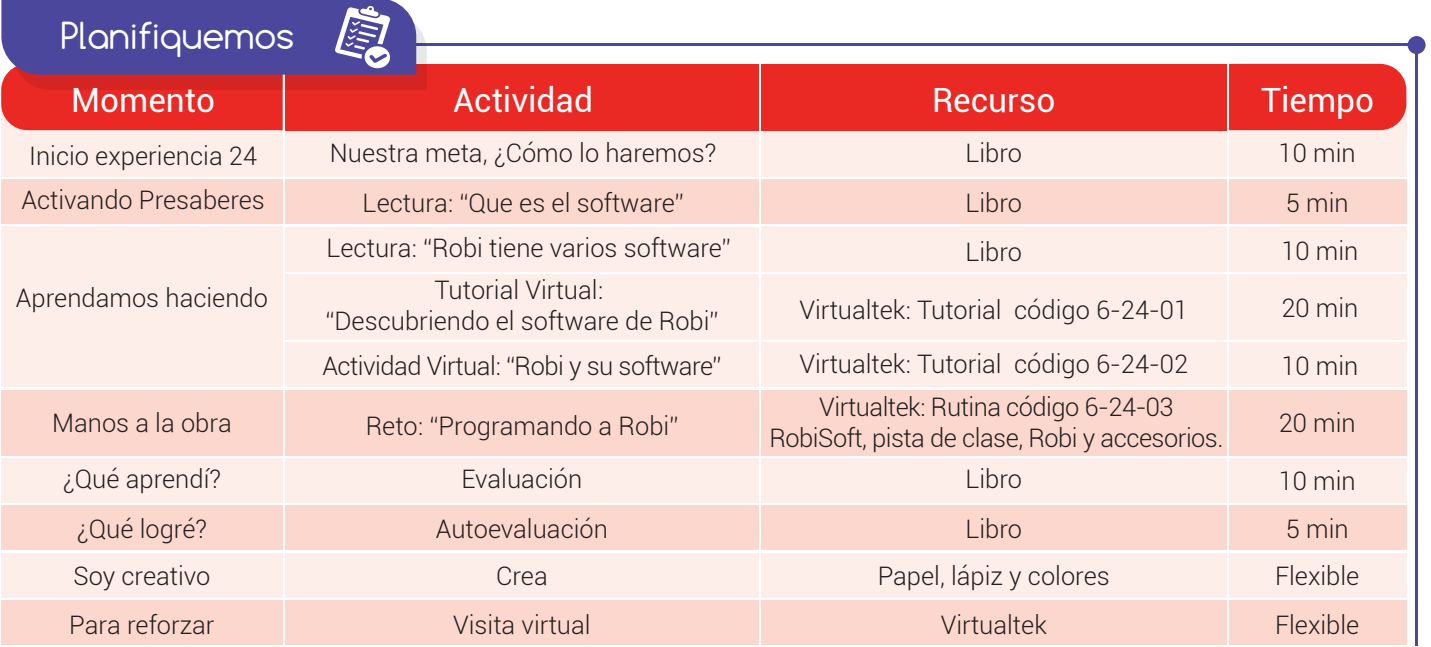

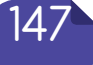

# Experiencia 24

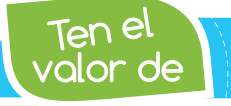

Activando

*Utilizar siempre software legal, no apoyes la piratería*

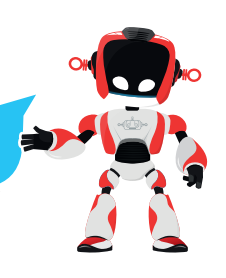

# Qué es el software

Presaberes  $\%$ 

Hablando de computadores, el "software" se define como la parte lógica, la que no se ve y no se puede tocar. El software es muy importante porque controla el hardware. Por ejemplo, cuando queremos imprimir un documento debemos utilizar el software para dar la orden y así controlar la impresora. El software se refiere a un programa o conjunto de programas de cómputo que incluye datos, procedimientos y pautas que permiten realizar distintas tareas en un sistema informático.

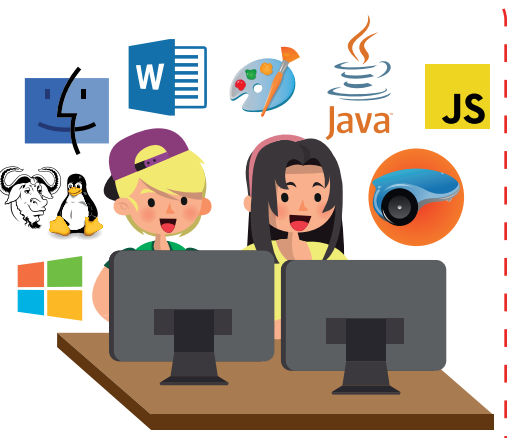

Actualmente podemos encontrar gran cantidad y variedad de software que podemos clasificar en tres grupos:

-Software del sistema: Controla los dispositivos y permite que las aplicaciones funcionen, por ejemplo, los sistemas operativos como Windows, Mac OS, Linux o Android.

-Software de aplicación: Se usa para realizar tareas específicas como dibujar, escribir, calcular, entre otras. Un ejemplo es el procesador de texto Word.

-Software de programación: Sirve para escribir programas o rutinas para el computador u otros dispositivos incluyendo robots. Como ejemplo tenemos java, C++ o RobiSoft, que se usan para crear las rutinas que controlan a Robi.

# Aprendamos haciendo

#### Robi tiene varios software

Para iniciar debemos recordar que Robi es un sistema informático donde el componente software es de vital importancia para su correcto funcionamiento. Robi cuenta con varios software avanzados y desarrollado por ingenieros colombianos que podemos dividir en dos grupos:

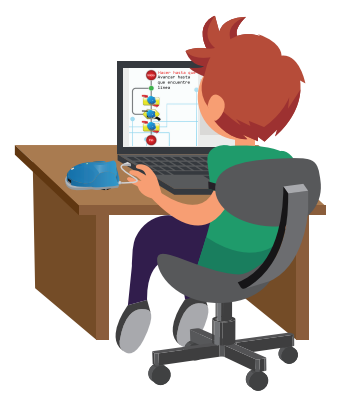

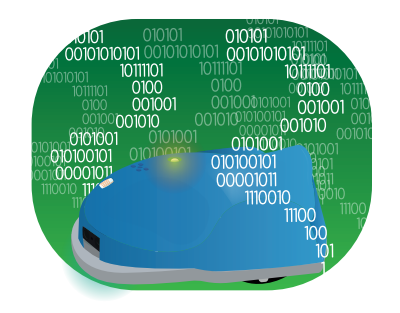

**O** Software de sistema: está interno, alojado en la memoria de los microcontroladores o chips que actúan como cerebro de Robi, recibe el nombre de firmware y es desarrollado en lenguaje C. Éste software no lo pueden ver los usuarios ya que contiene las instrucciones precisas para que Robi pueda entender lo que se programa desde RobiSoft.

#### Experiencia 24

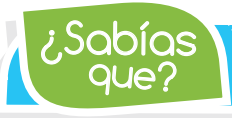

Robi se puede programar con RobiSoft, RobiCrash y en lenguaje C++

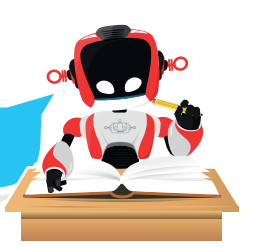

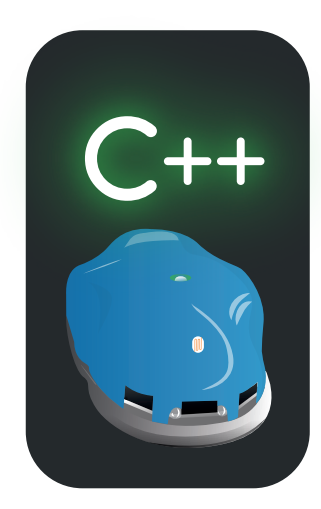

2 Software de programación: permiten que los usuarios realicen las rutinas para controlar a Robi, las cuales se transfieren al cerebro del robot por medio de una conexión USB para ser interpretadas y ejecutadas por software del sistema.

Robi cuenta con varios software de programación como son: RobiCratch, que usa un lenguaje grafico tipo ciclos, RobiAPP, usado dispositivos móviles como celulares y tabletas y RobiSoft, que es el más utilizado, maneja dos lenguajes, uno gráfico tipo diagramas de flujo y otro en código escrito tipo C++ .

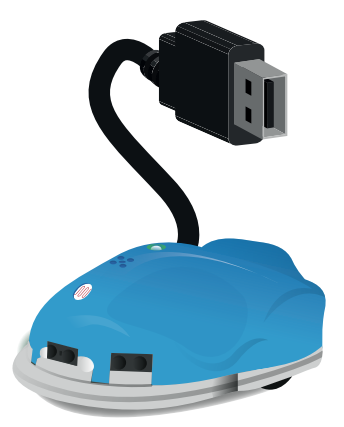

La última versión de RobiSoft es la 5.0 y cuenta con dos módulos principales:

a. El Módulo de Programación: tiene una interfaz gráfica amigable e intuitiva. En este módulo los usuarios realizan los programas en forma de diagramas de flujo, escogiendo y ubicando las instrucciones en forma de bloques hasta armar las rutinas deseadas para que Robi realice tareas determinadas.

En el módulo de programación podemos abrir y guardar archivos, editar rutinas, abrir el simulador y realizar la transferencia de la rutina al robot por medio de la conexión USB. Este módulo nos permite además ver y editar los programas en código C++ el cual se hace por medio de instrucciones escritas.

b. El Módulo de Simulación: tiene todas las herramientas para dibujar pistas y realizar pruebas a las rutinas usando la simulación con el Robi virtual. Recordemos que el Robi virtual es una imagen en el computador que

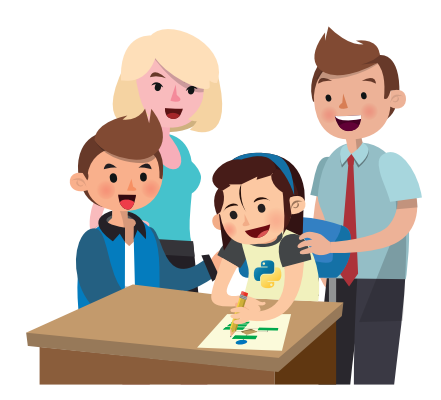

se comporta igual al Robi real.

En el siguiente tutorial realizaremos un completo recorrido por los dos módulos del software RobiSoft 5.0, será muy divertido.

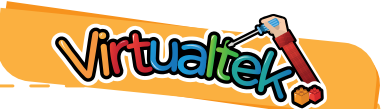

Visita tu aula virtual y aprende más con el tutorial "Descubriendo el software de Robi" código: 6-24-01.

- Luego desarrolla la actividad virtual "Robi y su software" código: 6-24-02.
	- Visita el aula virtual y descarga la rutina "SEGUIDOR\_6" código: 6-24-03.

### Experiencia 24

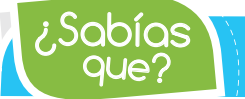

Robi tiene dentro de sus microcontroladores un software de *sistema que se conoce normalmente como firmware.*

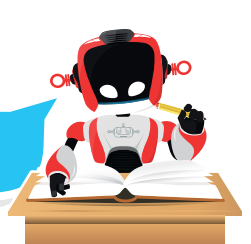

#### Manos a la obra

 $\overline{Q}$ ué Apropolí $2 \sqrt{Q}$ 

# Reto: "Programando a Robi"

Visita el aula virtual y descarga la rutina "SEGUIDOR\_ 6" con código 6-23-03. Abre la rutina en RobiSoft y conecta el robot al computador, luego ingresa al simulador, dibuja la pista de clase, ubica el Robi virtual sobre la línea y ejecuta la simulación para probar el ejercicio. Posteriormente programa el robot, desconéctalo y alista la pista de clase, ubica el robot y enciéndelo para que ejecute la rutina.

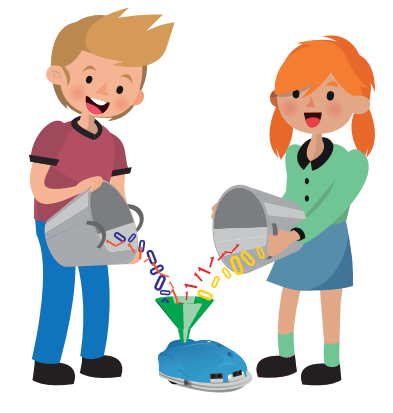

Observa y analiza el comportamiento del robot, ¿Lo notas un poco lento? ¿Te gustaría hacerlo más veloz? Conecta nuevamente el robot y en el panel de programación de RobiSoft ubica los bloques de tracción de la rutina, da clic en cada uno de ellos y aumenta la velocidad proporcionalmente sin cambiar la dirección.

Luego vuelve a programar el robot, desconéctalo y pruébalo nuevamente sobre la pista. ¿Lo notas más veloz?, ¿Lo puedes mejorar? analiza la situación y realiza una descripción sobre su funcionamiento en el software de Robi en la siguiente sección ¿Qué aprendí?

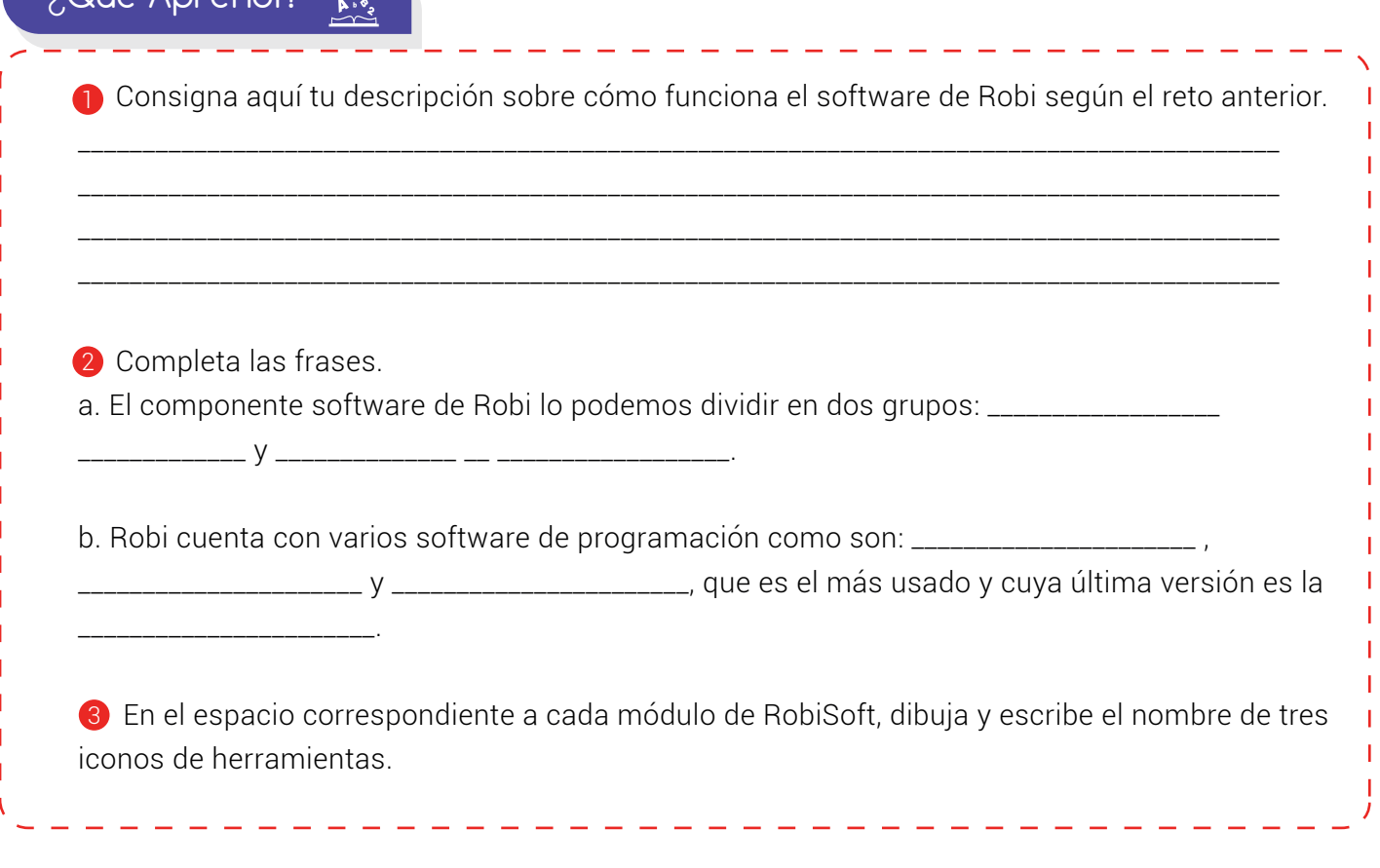

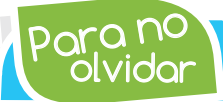

olvidar Para no *El mejor software para programar a Robi se llama RobiSoft, puede utilizarse en Windows, MAC y Android.*

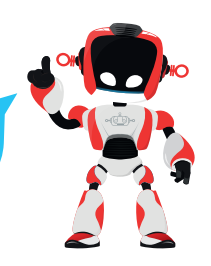

Módulo de programación  $\setminus$  (Módulo de simulación

#### ¿Qué logré?

Dibuja la aguja del medidor en el nivel que consideres fue tu desempeño en esta experiencia.

- 7-10: sé hacerlo fácilmente
- 4-6: hago pero se me dificulta
- 1-3: necesito ayuda para lograrlo

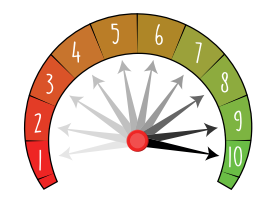

Puedo abrir una rutina en RobiSoft probarla con el simulador y transferirla al Robi real.

**Entiendo cómo realizar el proceso** para editar instrucciones de una rutina.

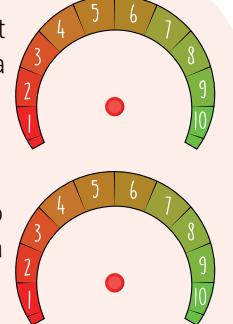

Soy creativo **#Q** 

Identifico el software de Robi y comprendo su división en dos

Reconozco el módulo de programación y el módulo de simulación de RobiSoft y sus

grupos

herramientas.

Un nuevo software para Robi

Cuéntales a tus padres que es RobiSoft y cómo funciona. Luego junto a ellos crea tu propio software para programar a Robi. Dibuja cómo serían la interfaz, los comandos o instrucciones y explica el modelo de conexión entre Robi y el computador así como el proceso para transferir las rutinas al robot.

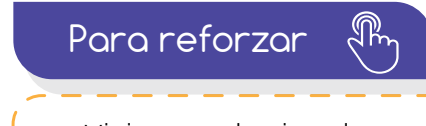

• Visita tu aula virtual y aprovecha los recursos que se encuentran en la sección "Para reforzar

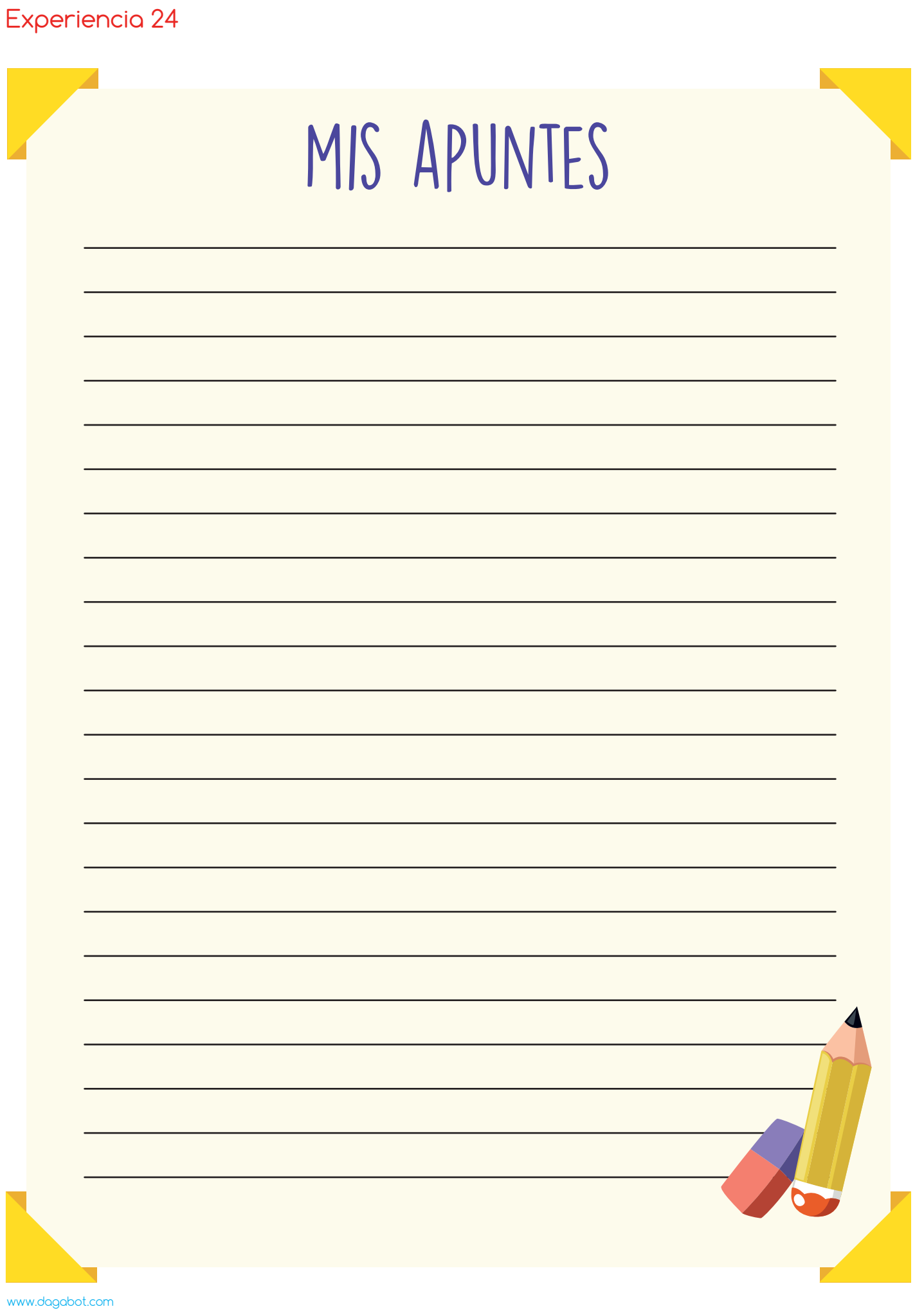